## Unique features of the Angular generator

## **GeneXus**

When developing an application to be generated in Angular we use panels; for this reason, there are many features in common with native mobile applications. This similarity is also found in other functionalities such as design systems, API invocations, etc.

However, others are exclusive to web applications generated in Angular and they will be discussed next.

User Control Object

The User Control object is no longer available for native applications; it is only available in Angular.

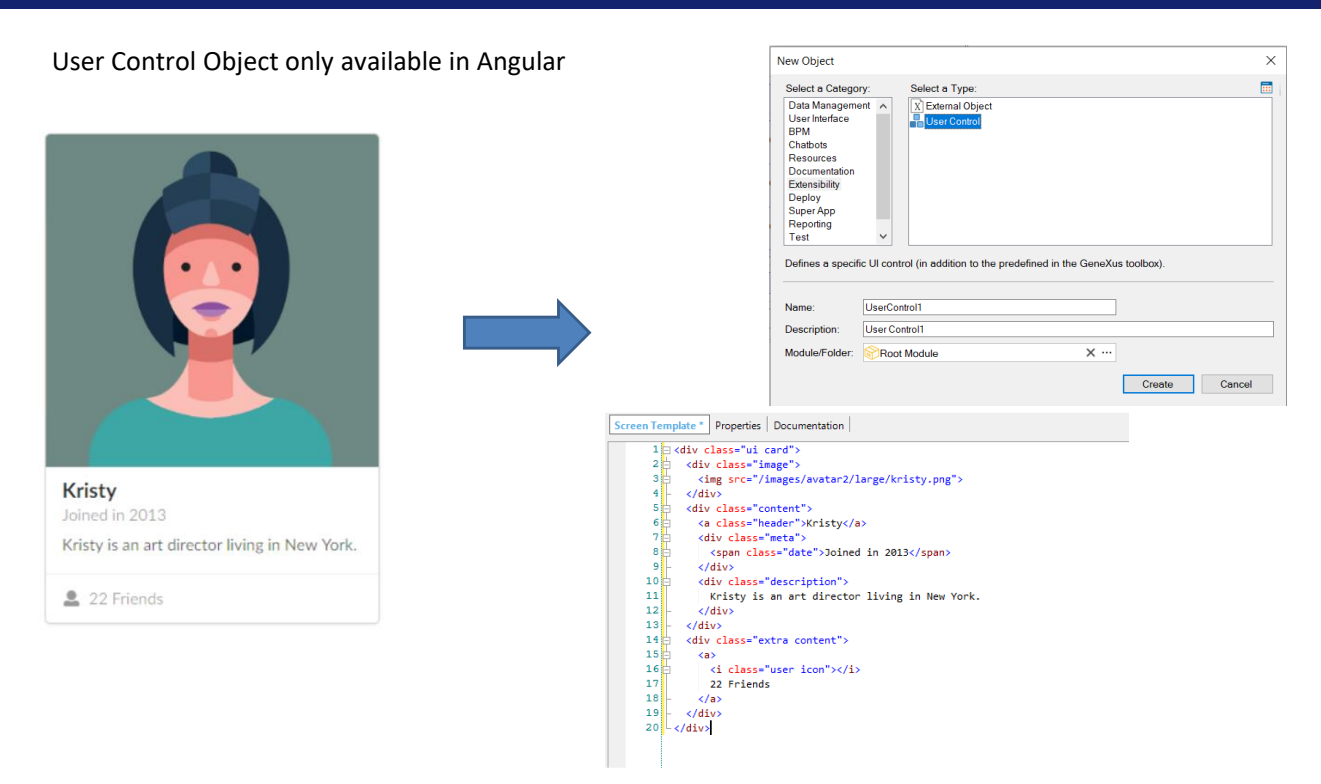

To improve the user interface of your application, GeneXus provides several predefined controls available in the toolbar. The User Control object allows you to define your own on-screen control according to your needs.

Up to GeneXus 16, the User Control object was supported as a UI control in the Panel object and in the Work With for Smart Devices object, but as of GeneXus 17 it is only supported in Angular (not in Apple or Android generators).

You must create a layout that is specific to Angular if you want to use this feature.

Master Panel Object

The Master Panel object can only be used for web applications generated in Angular.

## Master Panel Object

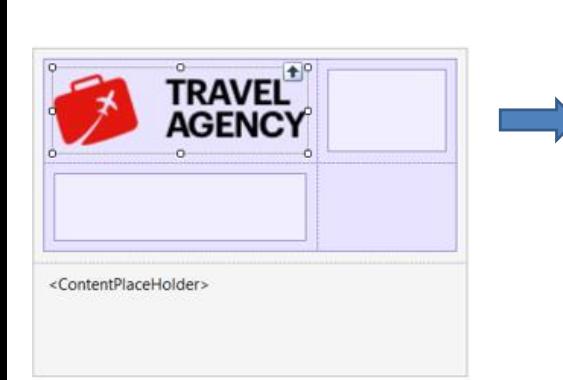

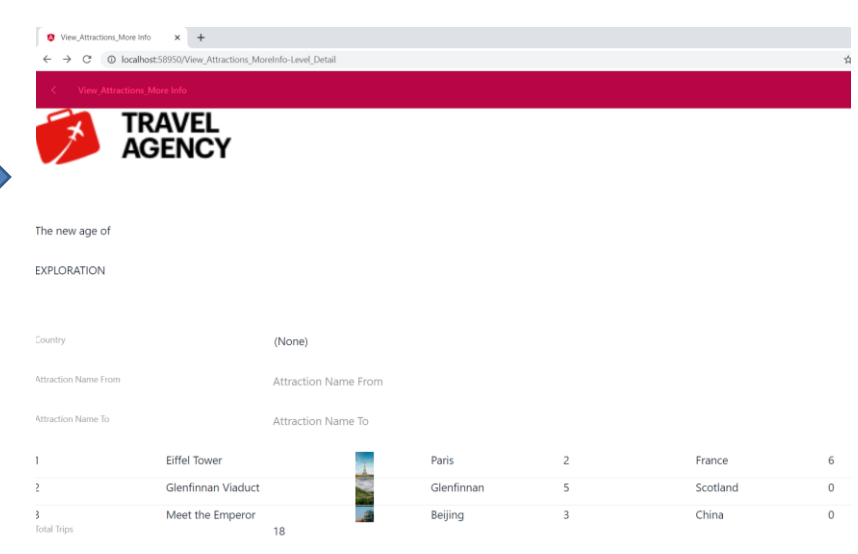

The Master Panel object that was described in another video allows defining a container screen inside which all the panels of your application will be executed, so that they all have the same appearance and context.

This concept is analogous to that of the Web Master Panel seen for web panels.

As of GeneXus 17, the Master Panel object can only be used in web applications generated in Angular; it is no longer valid for use in Android or iOS (Apple) applications.

Nodes for web platforms in KB Explorer

New development platforms available specifically for Angular were created in KB Explorer.

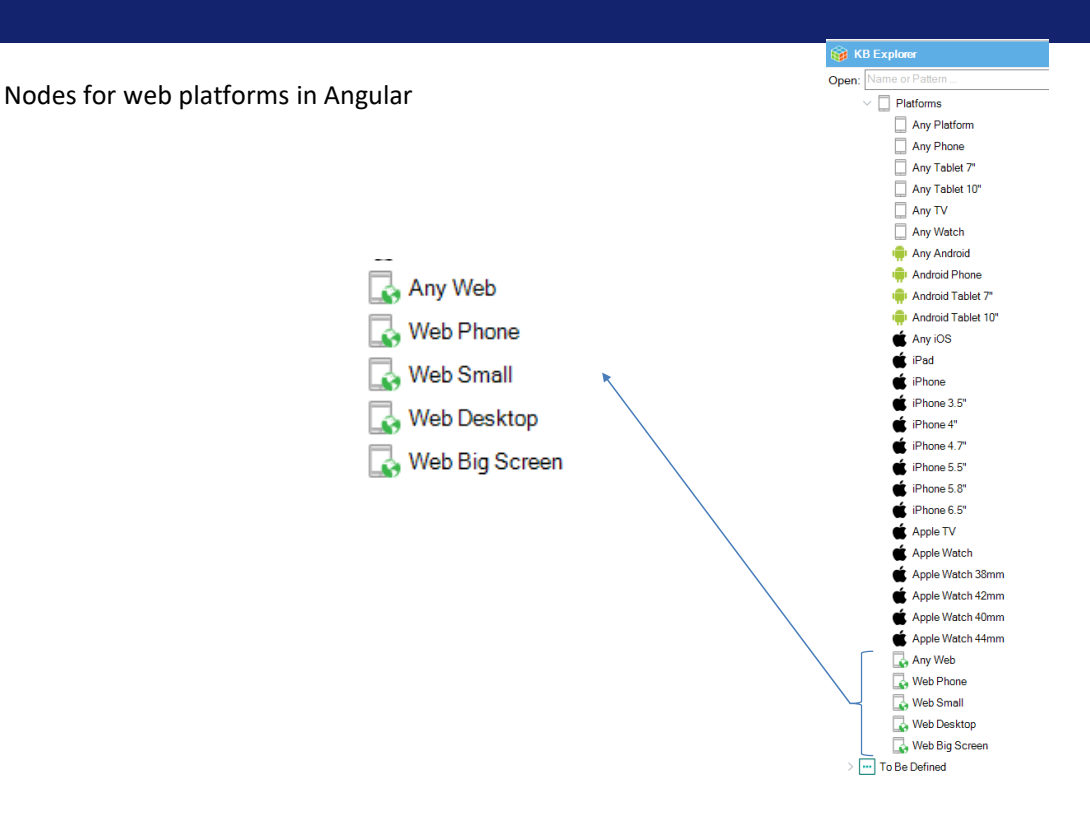

These new web platforms added to the Platforms node of KB Explorer allow you to design layouts specific for running web applications on different devices with different screen sizes, from phones to desktop computers.

As a result, it will be possible to create specific layouts according to the screen size, in order to make the best possible use of the space available.

The web platforms that were added are exclusive for web applications generated in Angular.

**GeneXus** 

Call Option Target: Top

The Call Option Target: Top was created only for use in Angular applications.

## Call option only for Angular Target: Top

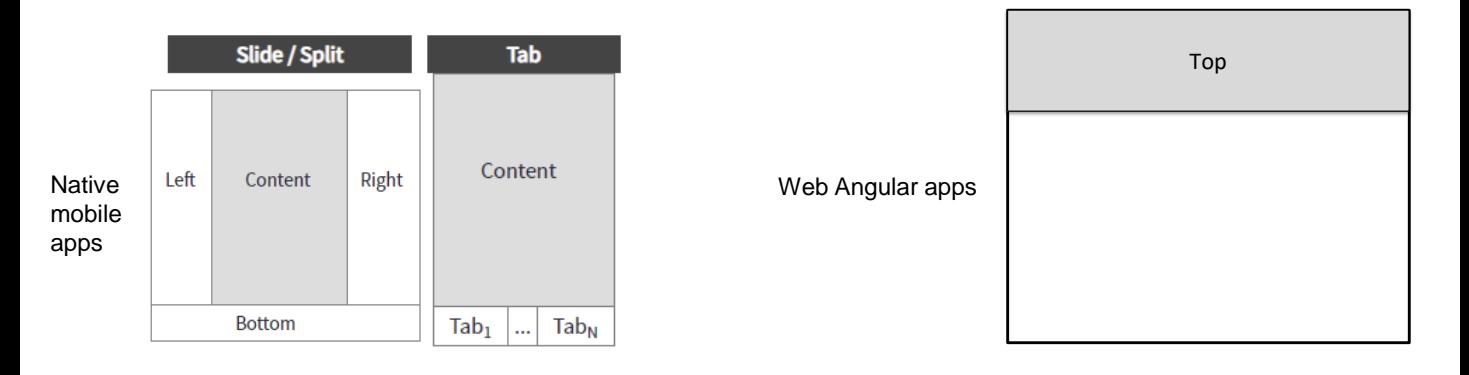

<Object Name>.CallOptions.Target = TargetName

<Object Name>.CallOptions.Target = Top

CallOptions are options used to specify—at runtime—the transitions, behavior, and position where a panel object will be executed when invoked by another panel object.

CallOptions of target type allow the invoked panel to appear in a frame other than where the calling panel is located.

In native mobile applications, when the navigation style is Slide or Split (for example, on tablets), the panel can be opened, for example, in the left region, or in the center or right region, depending on the case. It is also possible to define a target if the Dashboard object has tabs, to indicate a tab to open the invoked panel.

Only in Angular applications, we can specify the target value as Top, which will cause the panel to load at the top of the web screen.

To stay up to date on this topic, visit:

https://wiki.genexus.com/commwiki/servlet/wiki?46455

In this video, you've seen a summary of the objects and functionalities exclusive to web applications generated with the Angular generator.

You can visit the following wiki page to stay up to date on this information: **https://wiki.genexus.com/commwiki/servlet/wiki?46455**

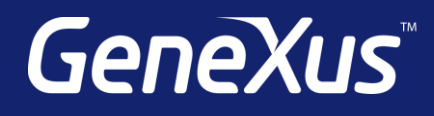

training.genexus.com wiki.genexus.com training.genexus.com/certifications